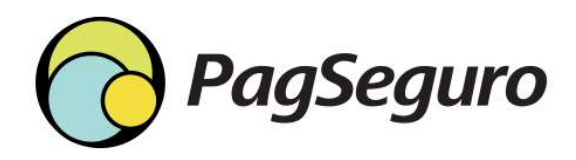

# A tendimento PagSeguro

## Canais de atendimento

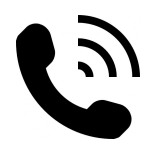

de atendimento<br>
(11)3004 – 2000 e 0800-723-2000<br>
0: de segunda a sexta das 08:00 as 22:00<br>
s, domingos e feriados: 08:00 as 17 horas<br>
Central de atendimento? Horário: de segunda a sexta das 08:00 as 22:00 Sábados, domingos e feriados: 08:00 as 17 horas **Canais de atendimento**<br> **11)3004 – 2000 e 0800-723-2000**<br> **Horário: de segunda a sexta das 08:00 as 22:00**<br> **5ábados, domingos e feriados: 08:00 as 17 horas**<br> **o acionar a Central de atendimento?**<br> **igação, Se identifica Canais de atendimento**<br>
(11)3004 – 2000 e 0800-723-2000<br>
Profario: de segunda a sexta das 08:00 as 22:00<br>
Sábados, domingos e feriados: 08:00 as 17 horas<br>
o acionar a Central de atendimento?<br>
igação, Se identificar com C **Canals de atendimento**<br>  $(11)3004 - 2000 e 0800-723-2000$ <br>  $Horário: de segunda a sexta das 08:00 as 22:00$ <br> **Sábados, domingos e feriados:** 08:00 as 17 horas<br> **acionar a Central de atendimento?**<br> **igação,** Se identificar com CNPJ:<br>  $\triangleright$  1- Su

Como acionar a Central de atendimento?

- $\triangleright$  Ligação, Se identificar com CNPJ:
- $\triangleright$  Escolha uma das 3 opções:
	-
	-
	-

### $\triangleright$  E-mail ou Wattsapp:

 $\triangleright$  Se identificar com e-mail da conta, CNPJ/CPF:

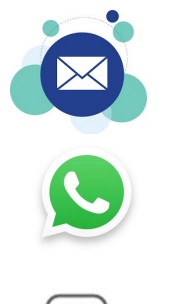

meugerente@pagseguro.com.br meugerente@pagseguro.com.br<br>(11)3004 – 2000<br>Chat – site PagSeguro meugerente@pagseguro.com.br<br>(11)3004 – 2000<br>Chat – site PagSeguro

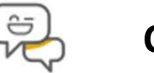

## Quando acionar o atendimento "MeuGerente"? **1. Quando acionar o atendimento<br>
2. Quando acionar a Central de ater<br>
5. Sempre que tiver dúvida ou solicit<br>
→ Alterar dados bancários;<br>
→ Informações sobre transações;<br>
→ Assuntos sobre Maquinas e equipamentos;<br>
1. chip 2. Quando acionar o atendimento<br>
Quando acionar a Central de ater<br>
Sempre que tiver dúvida ou solicit<br>
→ Alterar dados bancários;<br>
→ Informações sobre transações;<br>
→ Assuntos sobre Maquinas e equipamentos;<br>
1. chips;<br>
2.**

## Quando acionar a Central de atendimento? Guariuo acionar a Central de ater<br>
Sempre que tiver dúvida ou solicit<br>
→ Alterar dados bancários;<br>
→ Merar dados bancários;<br>
→ Mesuntos sobre transações;<br>
→ Assuntos sobre Maquinas e equipamentos;<br>
1. chips;<br>
2. bobinas;<br>

Sempre que tiver dúvida ou solicitações como:

- $\triangleright$  Alterar dados bancários;
- $\triangleright$  Informações sobre transações;
- $\triangleright$  Assuntos sobre Maquinas e equipamentos;
- 
- 
- 
- 
- **Quando acionar a Central de atendimento?**<br>
Sempre que tiver dúvida ou solicitações como:<br>
→ Atterar dados bancários;<br>
→ Assuntos sobre transações;<br>
→ Assuntos sobre Maquinas e equipamentos;<br>
2. bobinas;<br>
3. Novos equipam Alterações cadastrais (alteração de e-mail, celular seguro, endereço, redefinição de senha e etc...)
- OBS: toda interação deve ser feita através do e-mail de cadastro no PagSeguro para o atendimento, e-mail divergente é desconsiderado por segurança.

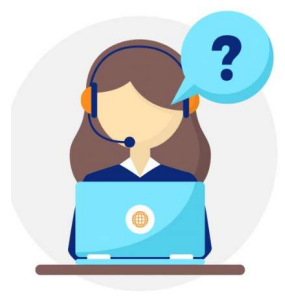

## Quando acionar o atendimento "MeuGerente"? **Experienció de la construction de la construction de la construction de la construction de la construction de la construction de la construction de la construction de la construction de la construction de la construction** Services Galiano **Constantino – Constantino – Constantino – Pagantino – Pagantino – Pagantino – Page Services Financeiros – Page Services Financeiros – PagBank;<br>
Services relacionados à integração;<br>
Services relacionados**

- $\triangleright$  Relatórios (EDI, recebíveis, antecipação, composição de saque);
- 
- $\triangleright$  Erros relacionados à integração;
- $\triangleright$  Carta de circularização;
- $\triangleright$  DIRF:
- $\triangleright$  Dúvidas sobre campos do Ibanking;
- 

### $\triangleright$  CANCELAMENTO DE VENDA:

Total ou Parcial deve ser feito pedido por e-mail para a caixa abaixo:

cancelarvendas@pagseguro.com.br

### > ANTECIPAÇÃO:

Total ou Parcial deve ser feito pedido por e-mail para a caixa abaixo:

antecipacao@pagseguro.com.br

 OBS: toda interação deve ser feita através do e-mail de cadastro no PagSeguro para o atendimento, e-mail divergente é desconsiderado por segurança.

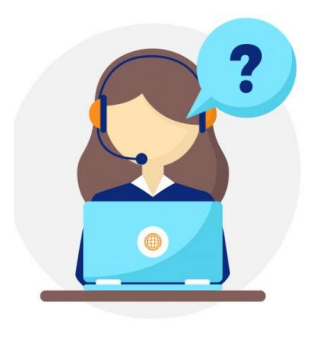

## Canais de atendimento

## Por que acionar a Central de atendimento?

- $\triangleright$  Temos um canal exclusivo para te atender;
- A estrutura é especializada, nos 4 canais de atendimento;
- Nosso atendimento é humanizado;
- As SLAs (tempo de retorno) é diferenciada;
- Controle do atendimento através de protocolo;

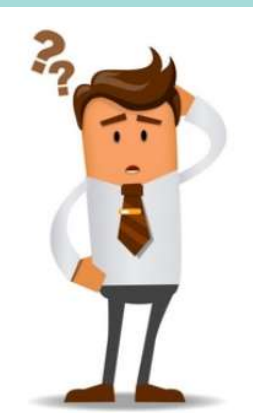

# **I BANKING**<br>Como localizar as informações<br>*Como localizar as informaç*ões

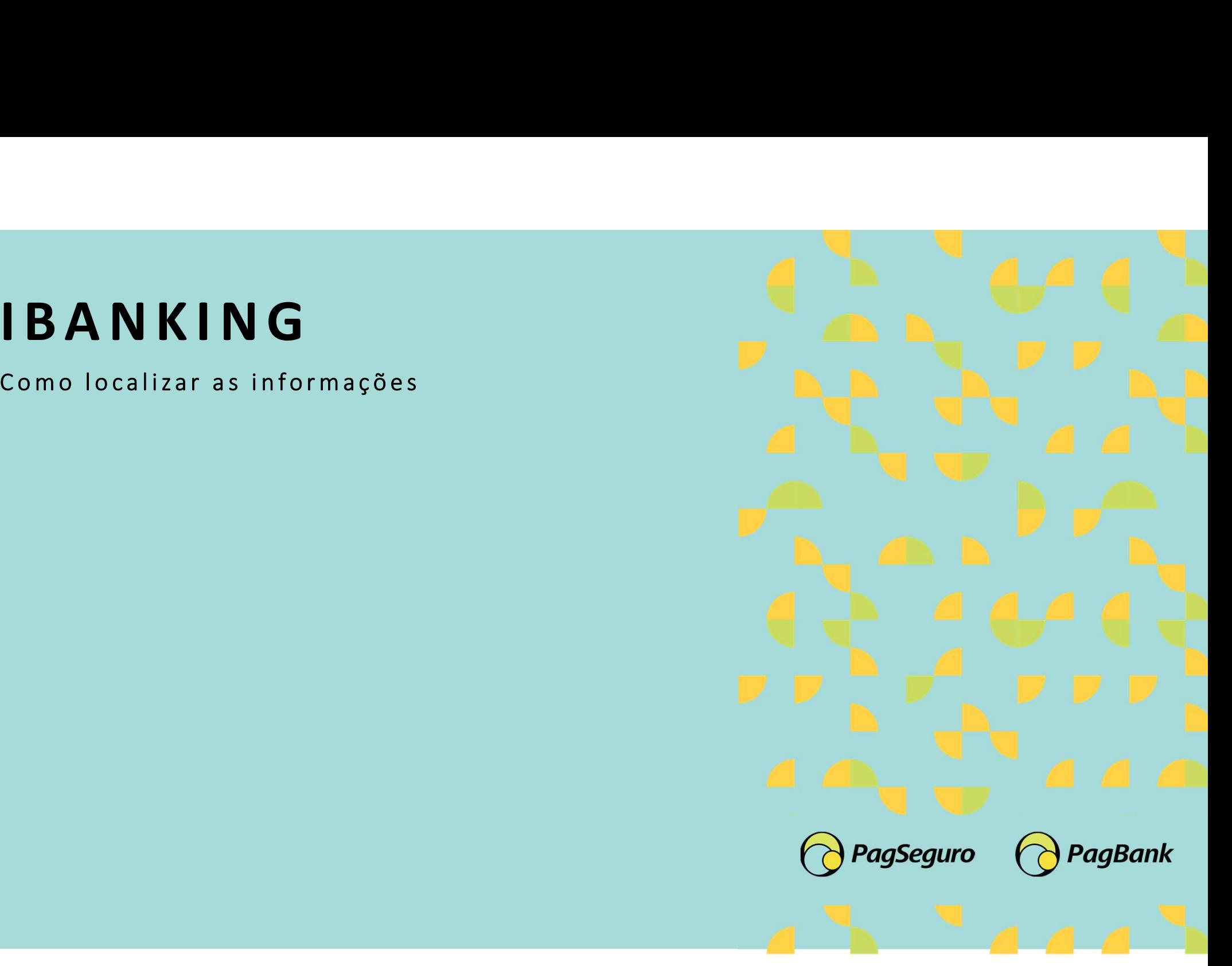

## Campos do Ibanking

## s MINHA CONTA

Resumo Antecipação de recebíveis

Empréstimo

Aplicar Meu Dinheiro

Carteira PagSeguro

Documentos

Central de Soluções

Taxas e Tarifas

Ofertas

Indique e Ganhe

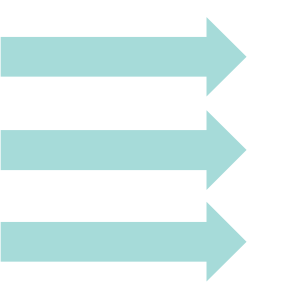

⋏

Antecipação de Recebíveis Empréstimo Aplicação Financeira

Central de Soluções

Taxas e tarifas

## Campos do Ibanking

## **VENDA ONLINE**

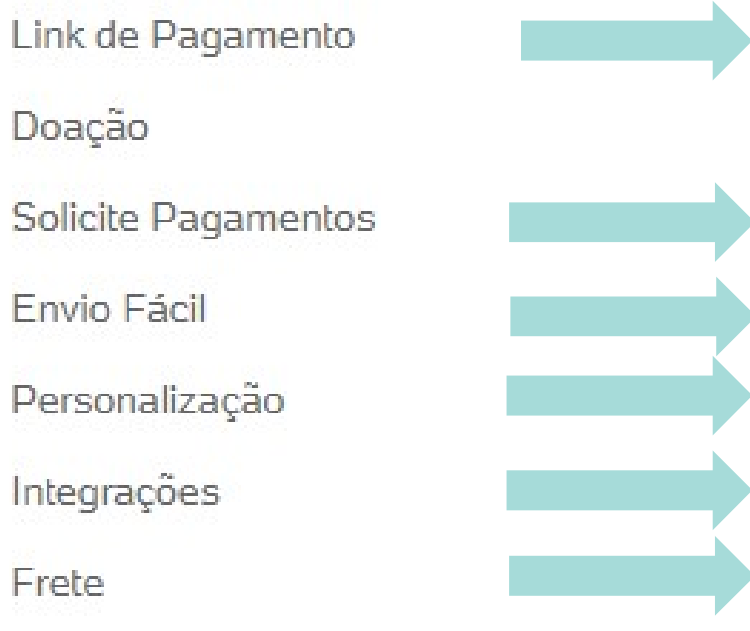

Criar e compartilhar Link.

Envio de uma solicitação de pagamento por e-mail Parceria do PagSeguro com os Correios.

Personalização da tela de pagamento.

Configurar as integrações. (Plataforma/sistema) Configurar o frete.

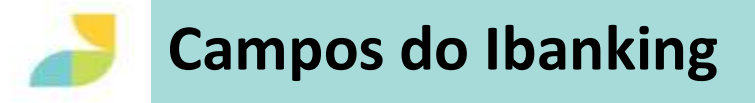

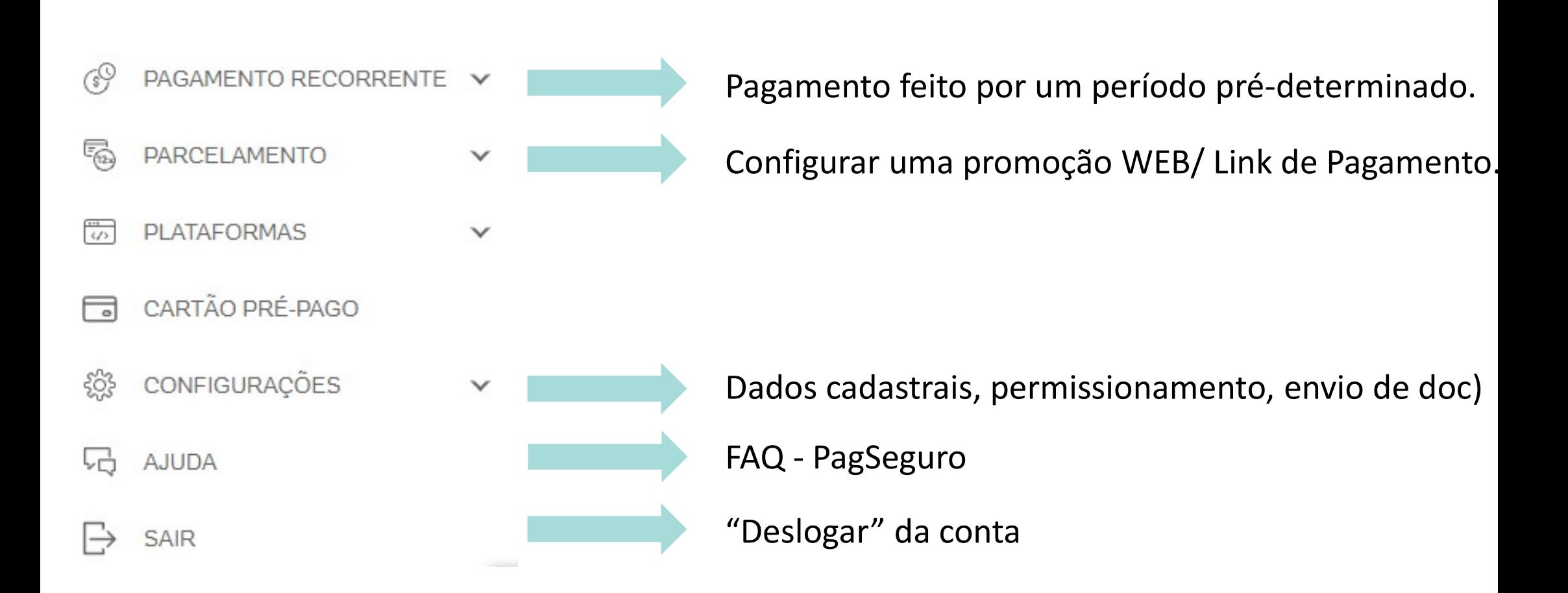

# CHARGEBACK

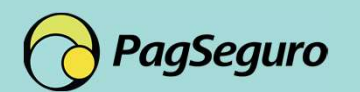

**PagBank** 

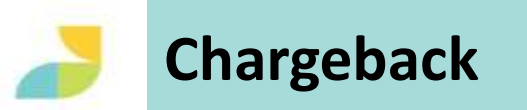

## Definição

É o cancelamento da transação a pedido do comprador junto a sua instituição financeira.

## Notificação:

É realizado o envio do e-mail e ao acessar a conta PagSeguro é possível identificar através do "sininho".  $\cap$ 

## Prazo:

O PagSeguro disponibiliza o prazo de 05 dias úteis para o envio do documento.

## OBS: Toda comunicação/documentação só é aceita através do Portal